### Onroad Input and Emissions Submittals

Laurel Driver April 17, 2012

# EIS vs NEI

- Emission Inventory System (EIS)
	- $-$  Data repository for air emissions data used to create the NEI  $\,$
	- Contains State, Local, Tribal and EPA submitted data
	- Can store multiple emissions values for the same unit/process
	- Can store annual, monthly, daily data (e.g., fires, events)
	- Data available via a password-protected web site
		- EIS Gateway https://eis.epa.gov/eis-system-web/welcome.html
- National Emission Inventory (NEI)
	- Snapshot in time from EIS
	- Inventory version shared with the public
	- One emissions value per process selected
	- Annual emissions values

# S/L/T Reporting Requirement

- Air Emissions Reporting Rule (AERR) <u>http://www.epa.gov/ttn/chief/aerr/</u>
	- –Complete criteria pollutant inventory every 3 years
		- All point sources (100 tpy potential to emit threshold)
		- Nonpoint Sources
		- **Onroad** and Nonroad sources
		- Events (wildfires and prescribed fires)
		- $\bullet~$  2011 Emissions due 12/31/2012, EIS window opens 6/1/2012
	- – Annual reporting for type A point source facilities
		- SO2, NOx, CO with potential to emit <u>> </u>2,500 tpy
		- VOC, PM, NH3 with potential to emit <u>></u> 250 tpy
		- $-$  Pb with potential to emit  $\, \geq 5$  tpy (to be amended to agree with Lead NAAQS level of  $> 0.5$  tpy
	- – HAPs are submitted voluntarily by many S/L/Ts and are encouraged as part of an integrated report

### Uses of the NEI

- $\bullet\,$  The NEI is one of the key inputs for :
	- Modeling of national rules
		- NAAQS reviews, CSAPR, etc
	- –Non-attainment Designations
	- NATA Review – toxics risk modeling
	- Trends reports and analyses

# Components of the EIS

- Six different data categories
	- –Facility Inventory
	- Point Emissions
	- –Nonpoint Emissions
	- **Onroad Emissions**
	- Nonroad Emissions
	- Event Emissions (wildfires and prescribed fires)
	- – No biogenic emissions, although these are part of EPA's modeling files

# Onroad Submissions

- Emissions in NEI must be from an EPAapproved model
	- MOVES
	- EMFAC (California)
- $\bullet\,$  EPA strongly encourages submittals of MOVES County Database (CDB) tables rather than emissions
- Tribes and CA should submit emissions

# Why Inputs?

- $\bullet$  EPA prefers to receive activity data instead of emissions as they allow for more in-depth analysis and consistent, integrated emissions in the NEI. If you do not submit onroad input data, EPA will generate emission estimates using national defaults.
- EPA will provide a set of default onroad inputs for agencies to review/ customize as desired
- Agencies may accept EPA defaults in lieu of submittals by sending a "support request" to EIS that states this.
- To the extent resources allow, EPA will assist agencies to build their submittals.

### Support Request

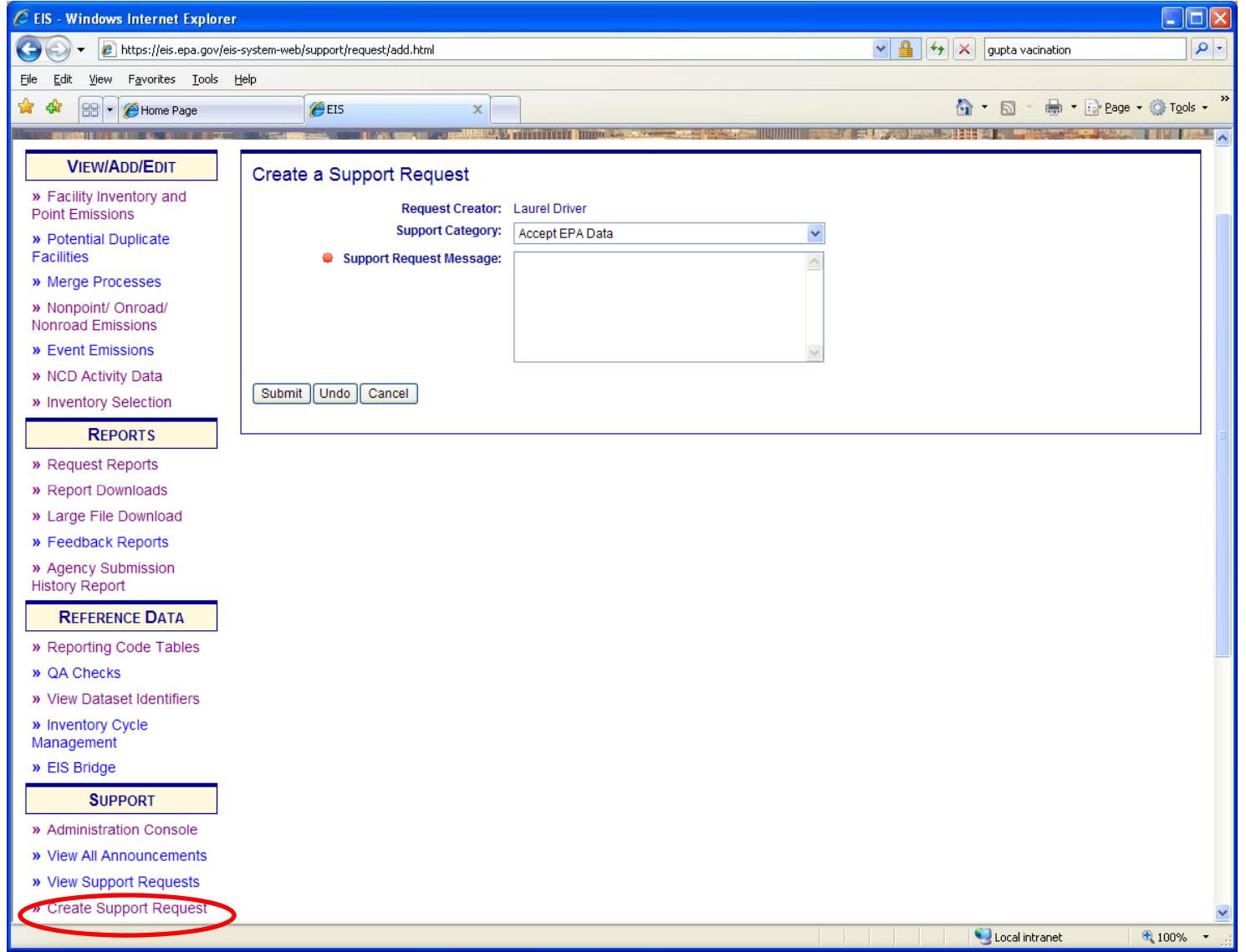

#### Summary of County Database (CDB) Submittal **Steps**

- Review instructions on the 2011 NEI web page
- Pick u p your draft default CDBs from EIS
- Compile ONLY county CDBs with improvements
- Repeatedly run QA script and address errors that are found until there are no errors
- Submit:
	- 1. QA tool report
	- 2. Checklist
	- 3. Documentation
	- 4. CDB folders for each county CDB
- $-$  EACH SUBMITTAL IS A COMPLETE REPLACEMENT OF PREVIOUS SUBMITTALS!
	- Thus an agency's final submittal must include all counties they wish to submit

# Pick up your draft default CDBs

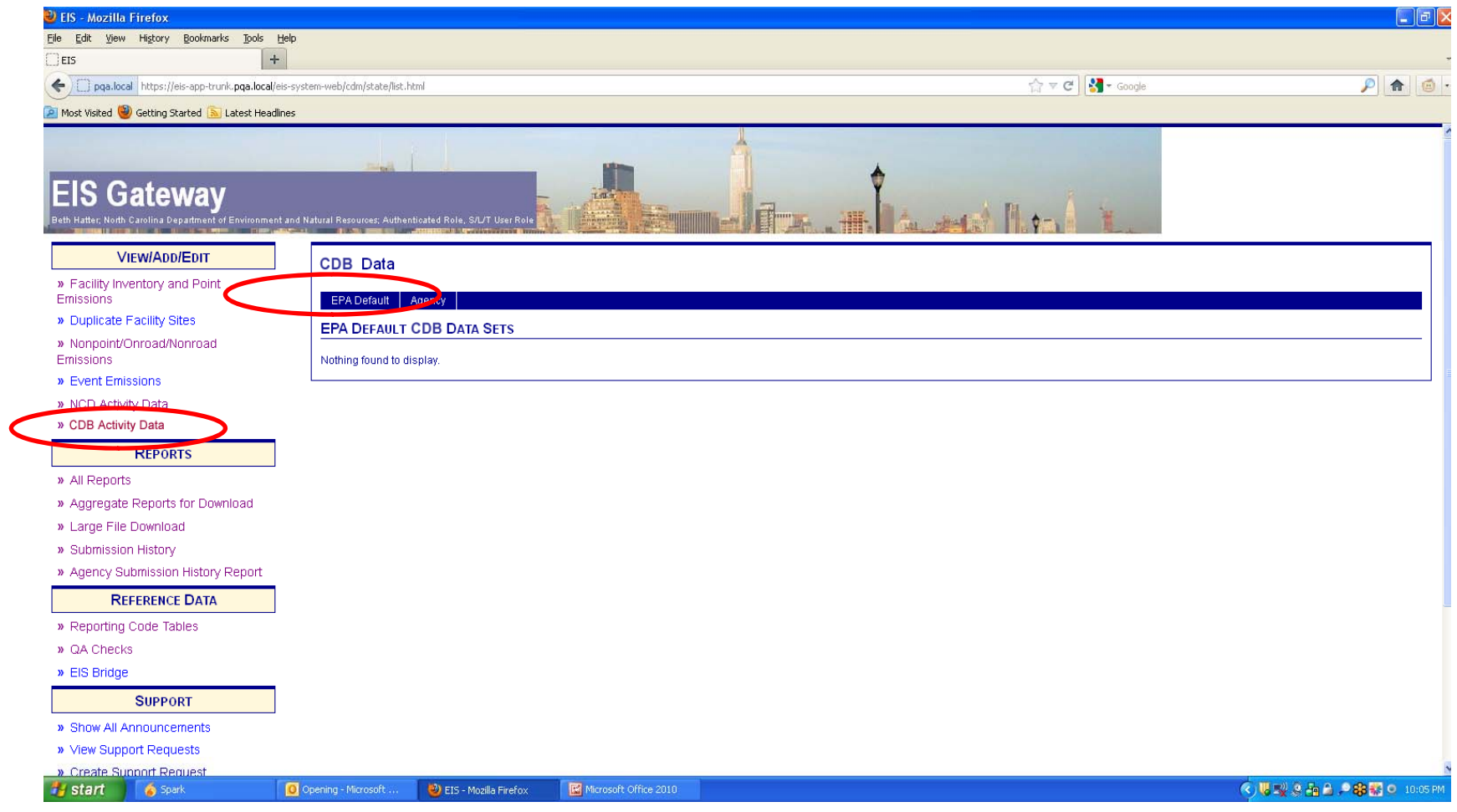

## Pick up your draft default CDBs

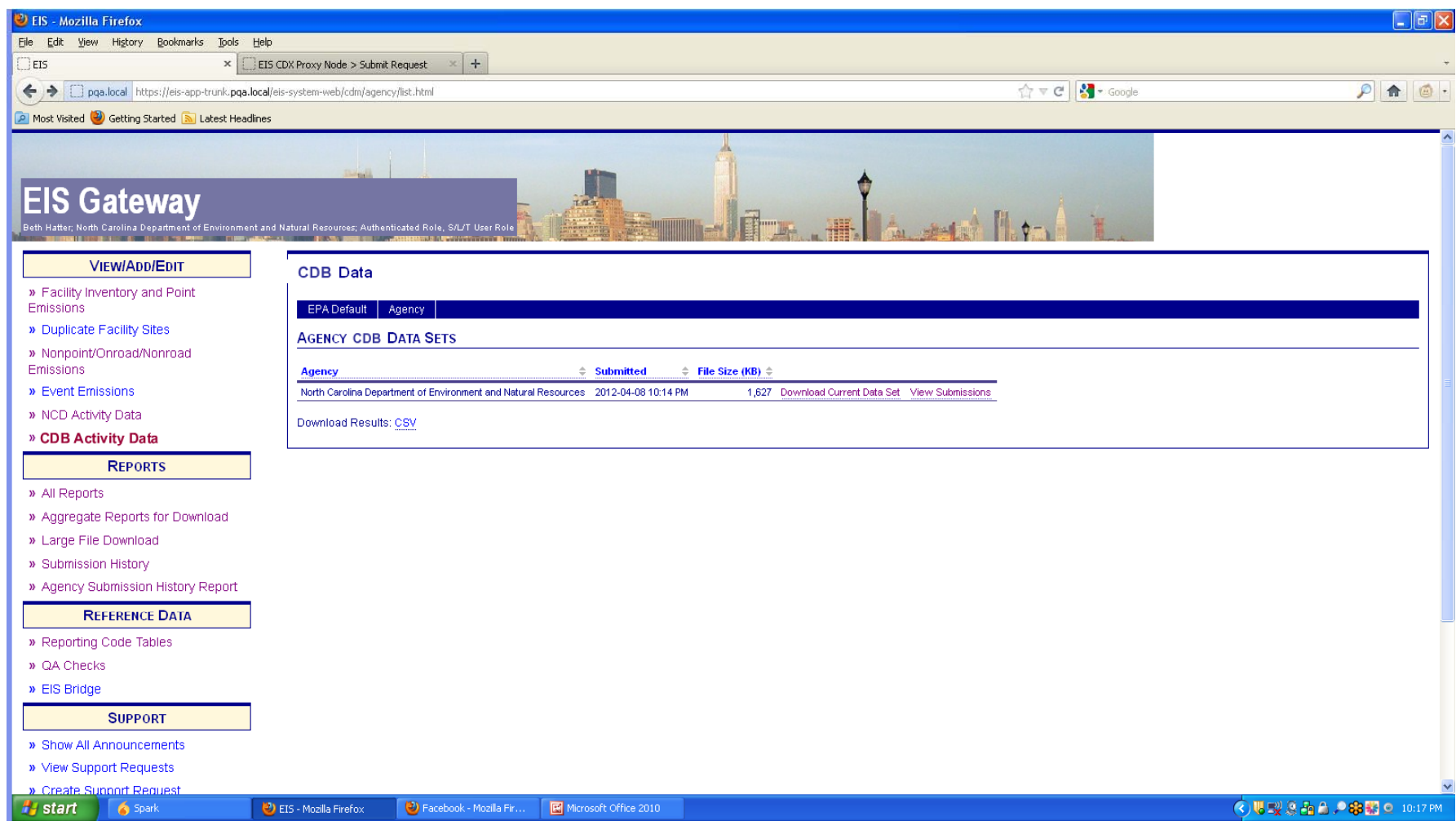

#### Update Inputs Compile ONLY CDBs for Counties with improvements

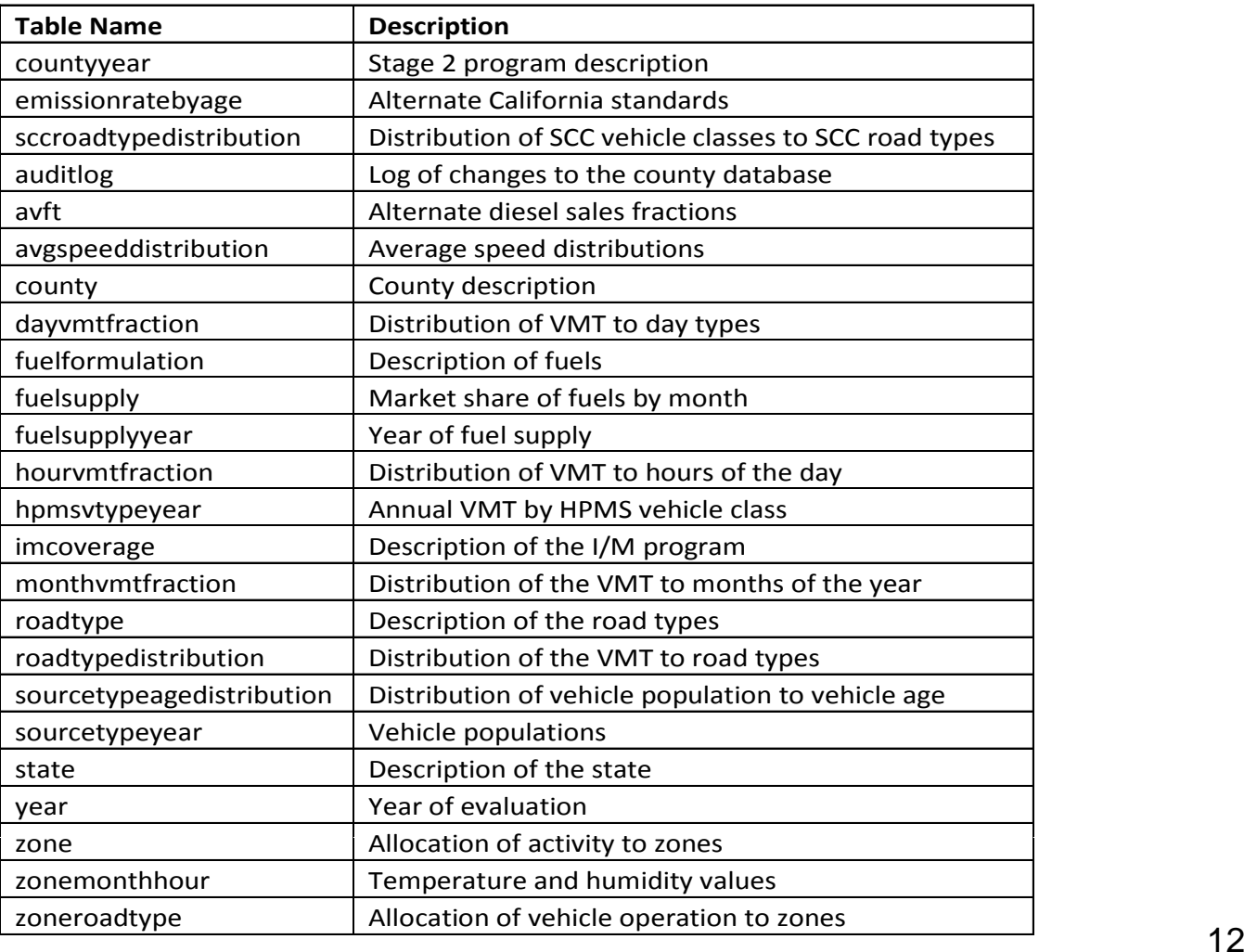

# 1. QA Report

- PSC\_QA\_Report.txt
- EPA will post QA tool for download prior to window opening on the 2011 NEI website. MySQL tool checks CDB in their native format
- Users can run the QA tool script on all CDBs for submittal
- The QA tool checks CDB format, naming convention, ranges, sums, etc in each CDB table
- The QA tool generates a report for inclusion with EIS submittal
- $\bullet$  If the tool finds any errors, they must be corrected before EIS will accept them: EIS will reject any submittal with a QA report that indicates errors.

### Example QA Report Results

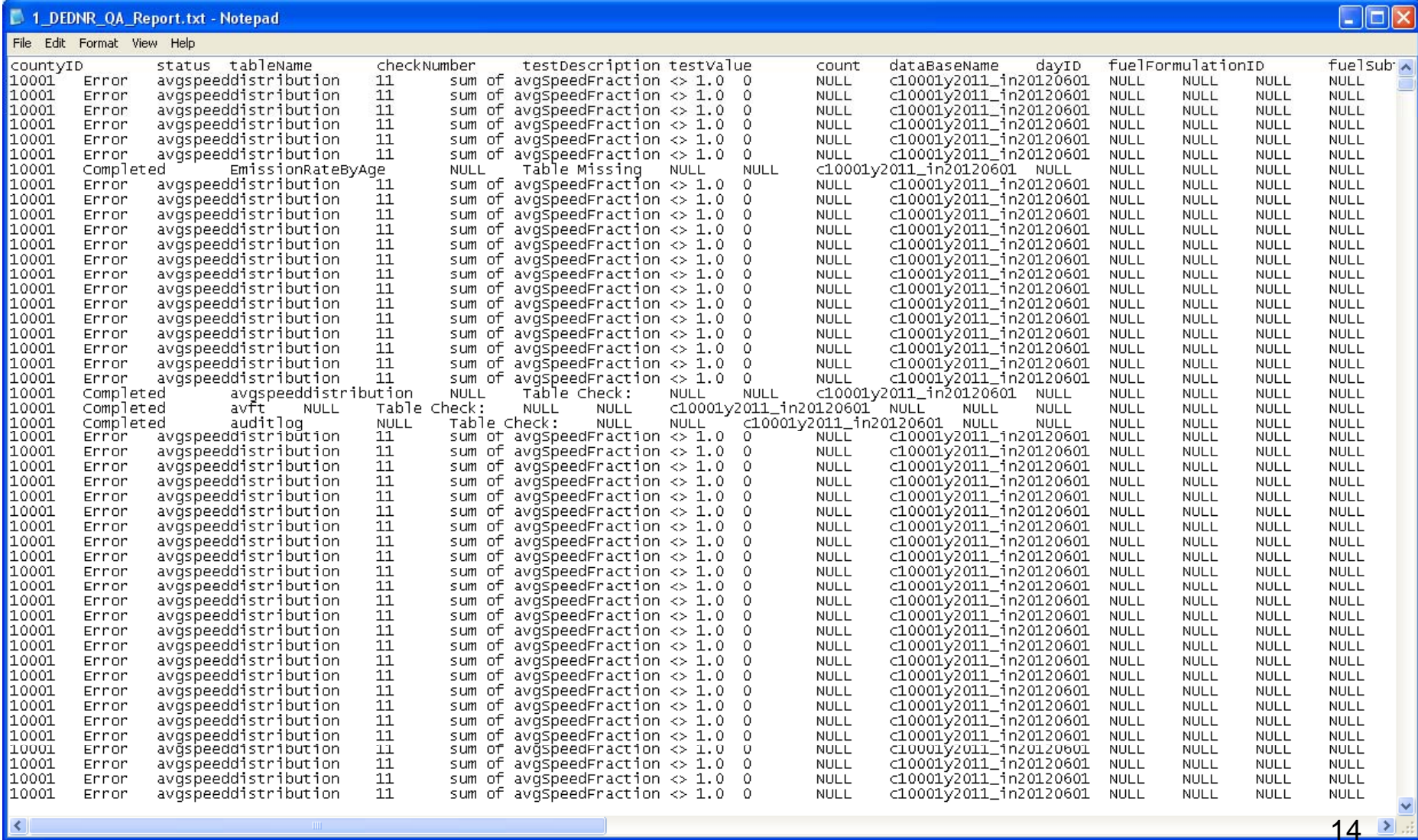

## 2. Check list

- $\mathsf{PSC\_Checklist.xls}$  (or xlsx)
- EPA will post a checklist for download prior to window opening on the 2011 website
- The checklist indicates
	- Which tables in which counties contain updates to EPA defaults
	- –For which counties agencies accept EPA defaults
- The checklist must be included in the EIS submittal

### Example of Checklist

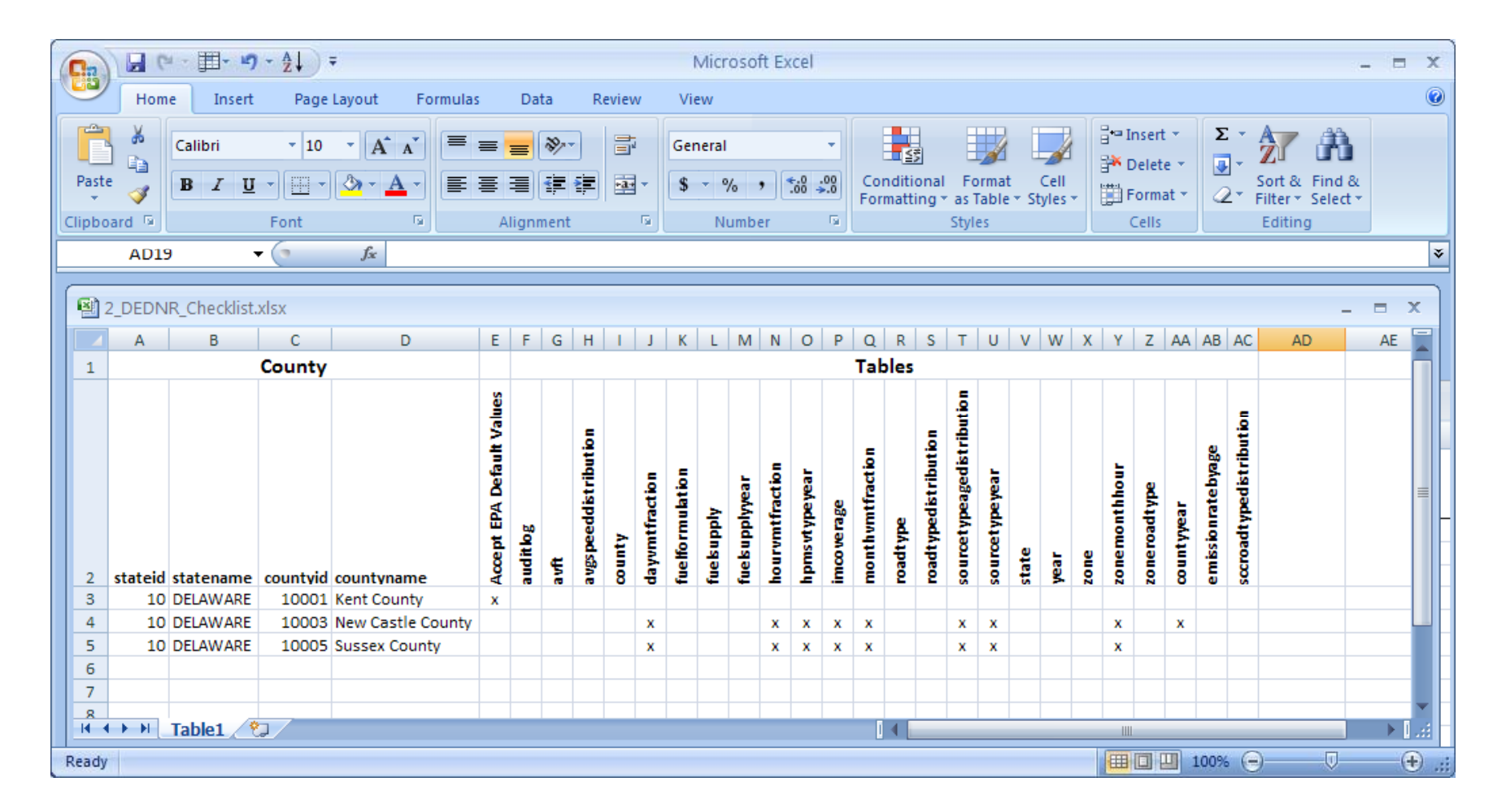

## 3. Documentation

- PSC\_Documentation.doc (or docx)
- A word file that explains the source of SLT provided input data. A .doc or .docx file is required
- Additional supporting files of any format are optional (e.g., .pdf or .xls)

# 4. CDB Folders

- PSC\_County\_Database.zip
- Zipped file containing individual folders for each county's CDB, and labeled with a creation date in the name (example "c10001y2011\_20120601. "
- CDBs must include a minimum of the 24 tables listed in the summary checklist for each submitted county.
- The submitter does not need to submit CDBs for counties where he has no improvements over EPA defaults.
- There will be no representative county submittals.
- Format is the same MySQL files that MOVES uses.
- EACH CDB SUBMITTAL IS A COMPLETE REPLACEMENT OF PREVIOUS SUBMITTALS  $^{\rm 18}$

### Submittal Package

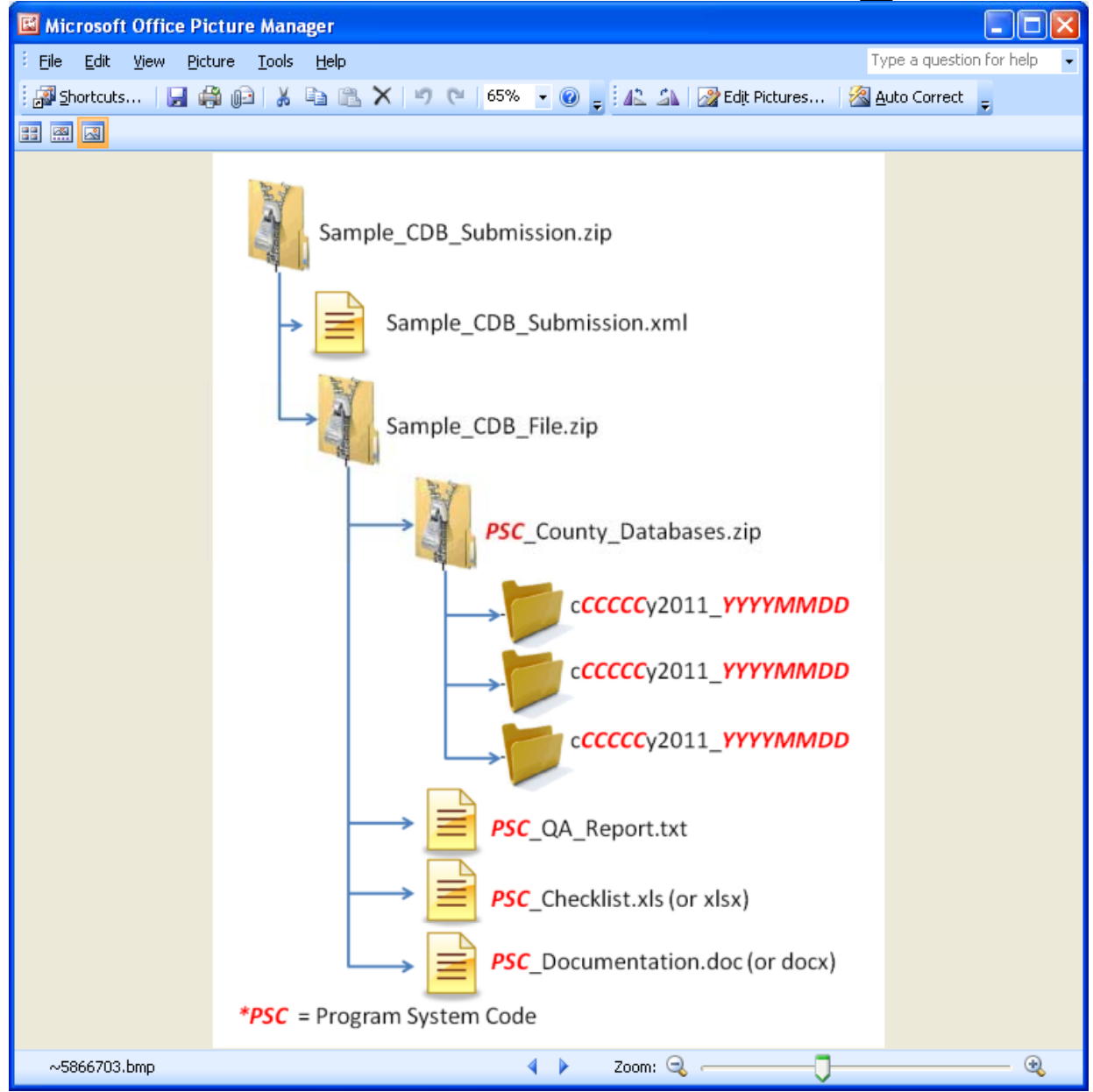

19

# Creating XML HEADER

- 2 ways
	- – Using staging tables
		- CERS and ExchangeHeader tables only currentl y under revision
	- –– Edit XML available from 2011 NEI page

#### Editing XML text

<hdr:Document id="IDxx" xmlns:hdr="http://www.exchangenetwork.net/schema/header/2" xmlns:xsi="http://www.w3.org/2001/XMLSchema-instance" xsi:schemaLocation="http://www.exchangenetwork.net/schema/header/2 http://www.exchangenetwork.net/schema/header/2/header\_v2.0.xsd"> <hdr:Header>

<hdr:AuthorName>Your Name</hdr:AuthorName>

<hdr:OrganizationName>Your Organization</hdr:OrganizationName>

<hdr:DocumentTitle>EIS</hdr:DocumentTitle>

<hdr:CreationDateTime>2012-04-10T14:02:39</hdr:CreationDateTime>

<hdr:Keywords></hdr:Keywords>

<hdr:Comment></hdr:Comment>

<hdr:DataFlowName>EIS\_v1\_0</hdr:DataFlowName>

<hdr:Property>

<hdr:PropertyName>SubmissionType</hdr:PropertyName>

<hdr:PropertyValue>QA</hdr:PropertyValue>

</hdr:Property>

<hdr:Property>

<hdr:PropertyName>DataCategory</hdr:PropertyName>

<hdr:PropertyValue>Onroad</hdr:PropertyValue>

</hdr:Property>

<hdr:Property>

<hdr:PropertyName>CDBDataFile</hdr:PropertyName>

<hdr:PropertyValue>Sample\_CDB\_File.zip</hdr:PropertyValue>

</hdr:Property>

</hdr:Header>

<hdr:Payload>

<cer:CERS xmlns:cer="http://www.exchangenetwork.net/schema/cer/1" xmlns:xsi="http://www.w3.org/2001/XMLSchema-instance" xsi:schemaLocation="http://www.exchangenetwork.net/schema/cer/1 http://www.exchangenetwork.net/schema/cer/1/index.xsd">

<cer:UserIdentifier>youruserid@xyz.gov</cer:UserIdentifier>

<cer:ProgramSystemCode>yourPSC</cer:ProgramSystemCode>

<cer:EmissionsYear>2011</cer:EmissionsYear>

</cer:CERS>

</hdr:Payload>

</hdr:Document>

## EIS Feedback

- EIS checks
	- Required files and folders are present
	- –Naming conventions and formats are met
	- – Counties in QA report match counties in CDB folders
	- QA Report confirms there are no errors from the QA tool checks

# Feedback Report for CDBs **Submittal**

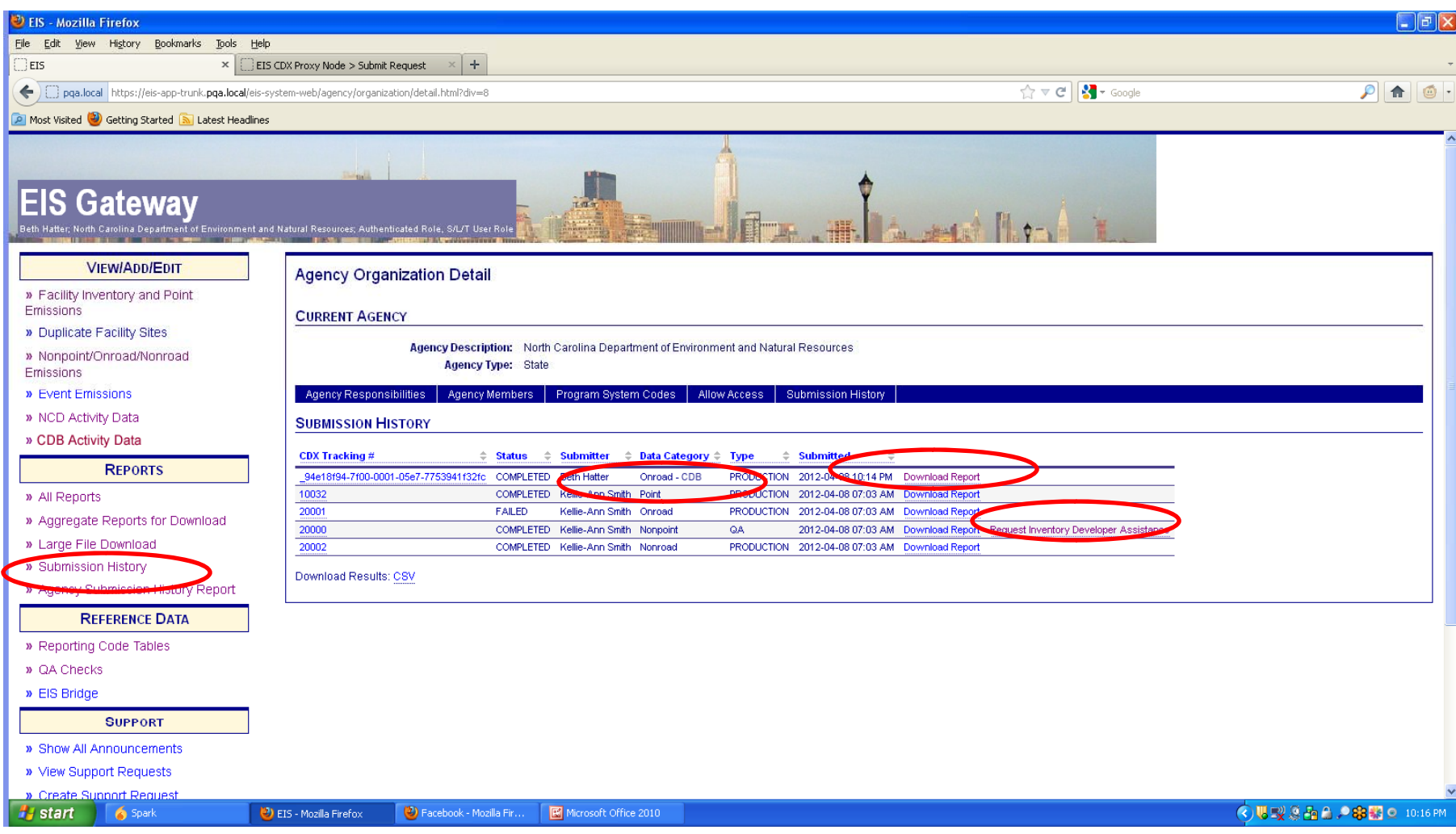

# What EPA will do with submittals

- Collect and compile submitted CDBs
- Run QA tool again
- Contact agencies with questions
- Run latest available MOVES model for CAP/HAP at monthly or finer level
- Load emissions into EIS

### Emissions Submittals

- $\bullet\,$  Agencies may submit emissions, but inputs are preferred
- Multiple emissions data are accessible in EIS. If an agency submits, EPA and SLT data will be present.

# Onroad Emissions Submittals

- Requirements for submitting onroad emissions inventory
	- CERS
	- –Exchange Header
	- Location
	- Emissions Process
	- Reporting Period
	- Emissions
- Optional
	- Excluded Location Parameter

### Required - CERS

- Required
	- –User ID (EIS login)
	- –Program System Code
	- Emissions Year
- Optional
	- Model
	- Model Version
	- Emissions Creation Date
	- Submittal Comment

#### Required - Exchange Header

- Required
	- Author Name (not ID)
	- –Organization Name
	- Document Title (**EIS** )
	- Data Flow Name (**EIS\_v1\_0** )
	- Submission Type (**QA** or **Production** )
	- Property-Data Category (**Onroad**)
- Optional
	- Keywords
	- Comments
	- Property-NCD Data File (<u>Only</u> when submitting NCD)

#### Required - Location

• Required

State/County FIPS or Tribal Code

- Optional
	- Census Tract Identifier
	- –Shape Identifier
	- Location Comment

### Required - Emissions Process

- Required
	- State/County FIPS or Tribal Code
	- Source Classification Code
	- –Emissions Type Code
- Optional
	- Census Tract
	- –– Shape Identifier
	- Process Comment

### Required - Reporting Period

- Required
	- State/County FIPS or Tribal Code
	- Source Classification Code
	- $-$  Emissions Type Code
	- Reporting Period Type Code
	- Calculation Parameter Type Code **Only Onroad** ("I" for input)
	- Calculation Parameter Value and UOM – **Only Onroad** (VMT, E3Mile)
	- Calculation Parameter Material Code **Only Onroad** ("368" for vehicle)
- Optional
	- Census Tract and Shape Identifier
	- Calculation Data Year – Only Onroad
	- Calculation Data Source Only Onroad
	- Reporting Period Comment 31

### Required - Emissions

- Required
	- State/County FIPS or Tribal Code
	- Source Classification Code
	- Emissions Type Code
	- –Reporting Period type Code
	- Pollutant Code
	- Total Emissions and UOM
- Optional
	- –Census Tract and Shape Identifier
	- Emissions Comment

### Creating XML File via the Bridge Tool

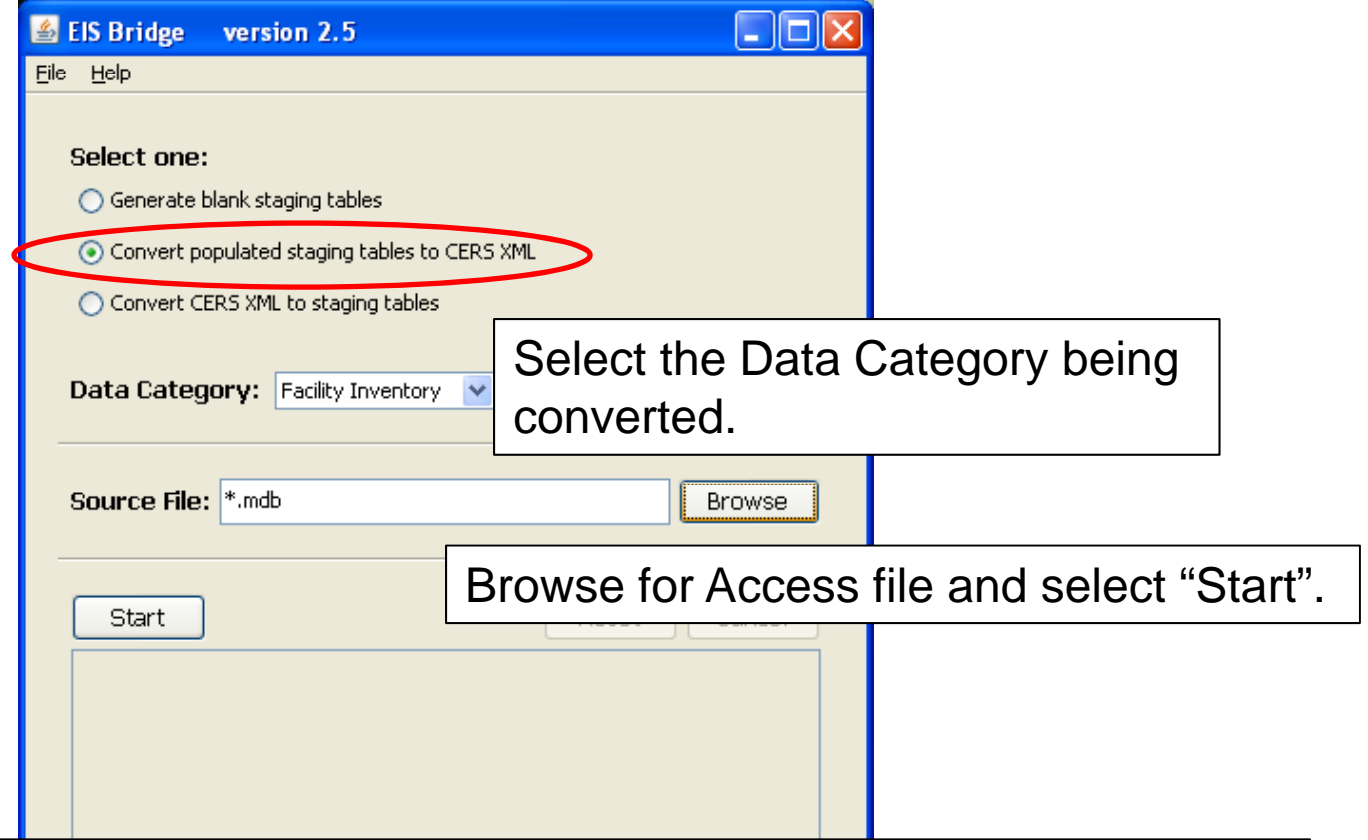

**REMEMBER**: The Bridge Tool works on Access 2003. If your file is saved as Access 2007 or later, you will need to do a "save as" to Access 2003 prior to using the Bridge Tool.

## Common Bridge Tool Errors

- Look at your xml file prior to zipping it using Note Pad or your web browser. Make sure you see all of the components.
	- – This error is generally tied to the use of EIS Identifiers. If the submitter uses the EIS Identifiers in one table they must be used in all tables. You can not submit the EIS ID for a process in one table and no process in another.

# Submitting the zipped XML File

- Two methods
	- Node-to-node
	- – CDX web client (most common method)
		- https://nodewebrss epa gov/user/Login aspx https://nodewebrss.epa.gov/user/Login.aspx
		- Use Gateway login and password
- QA and Production Environment
	- – QA is always open to check your data. Does not change anything in the EIS
	- – $-$  Production submission is your official submission and will update the EIS
	- –Recommend always sending to QA first

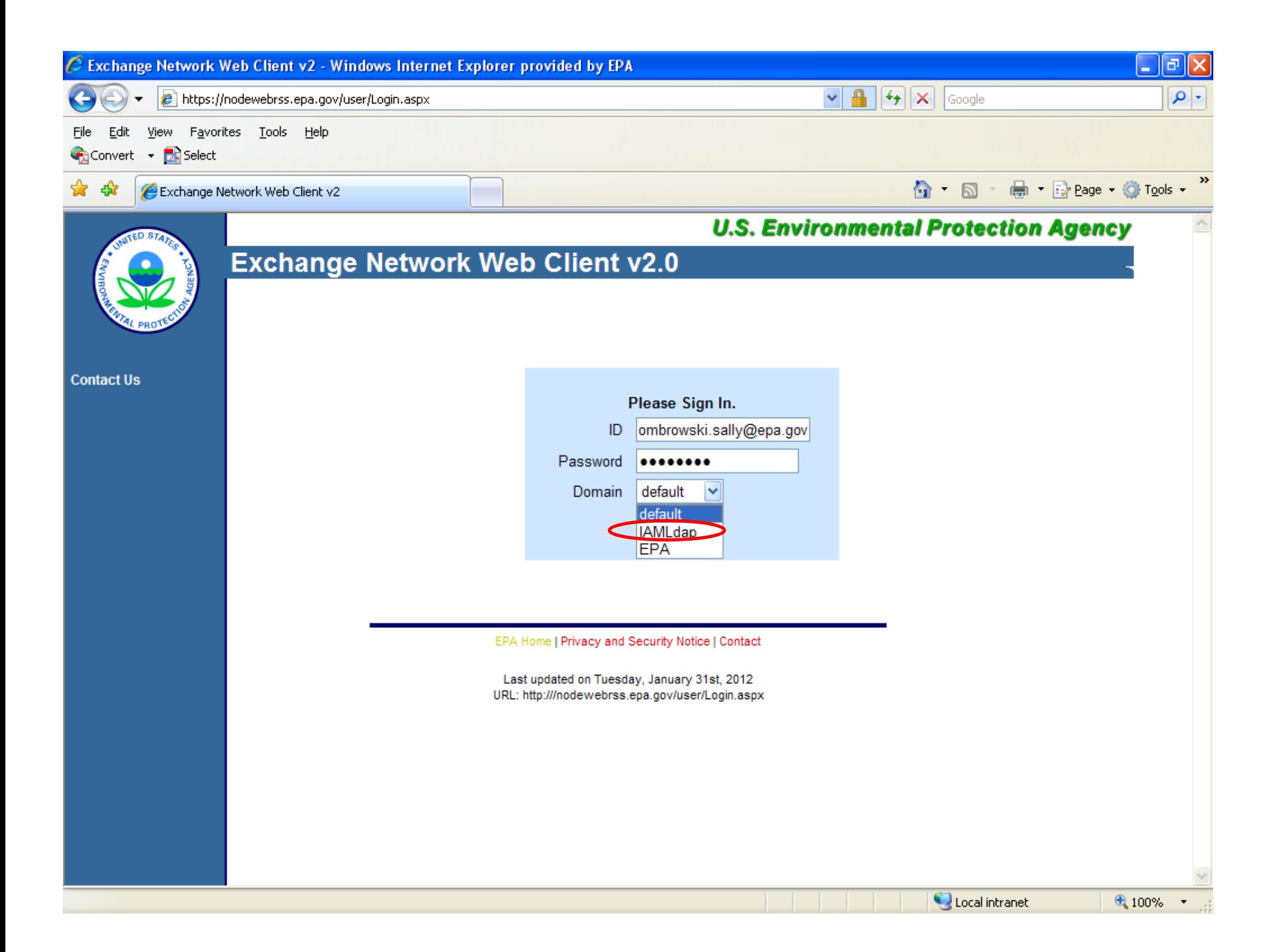

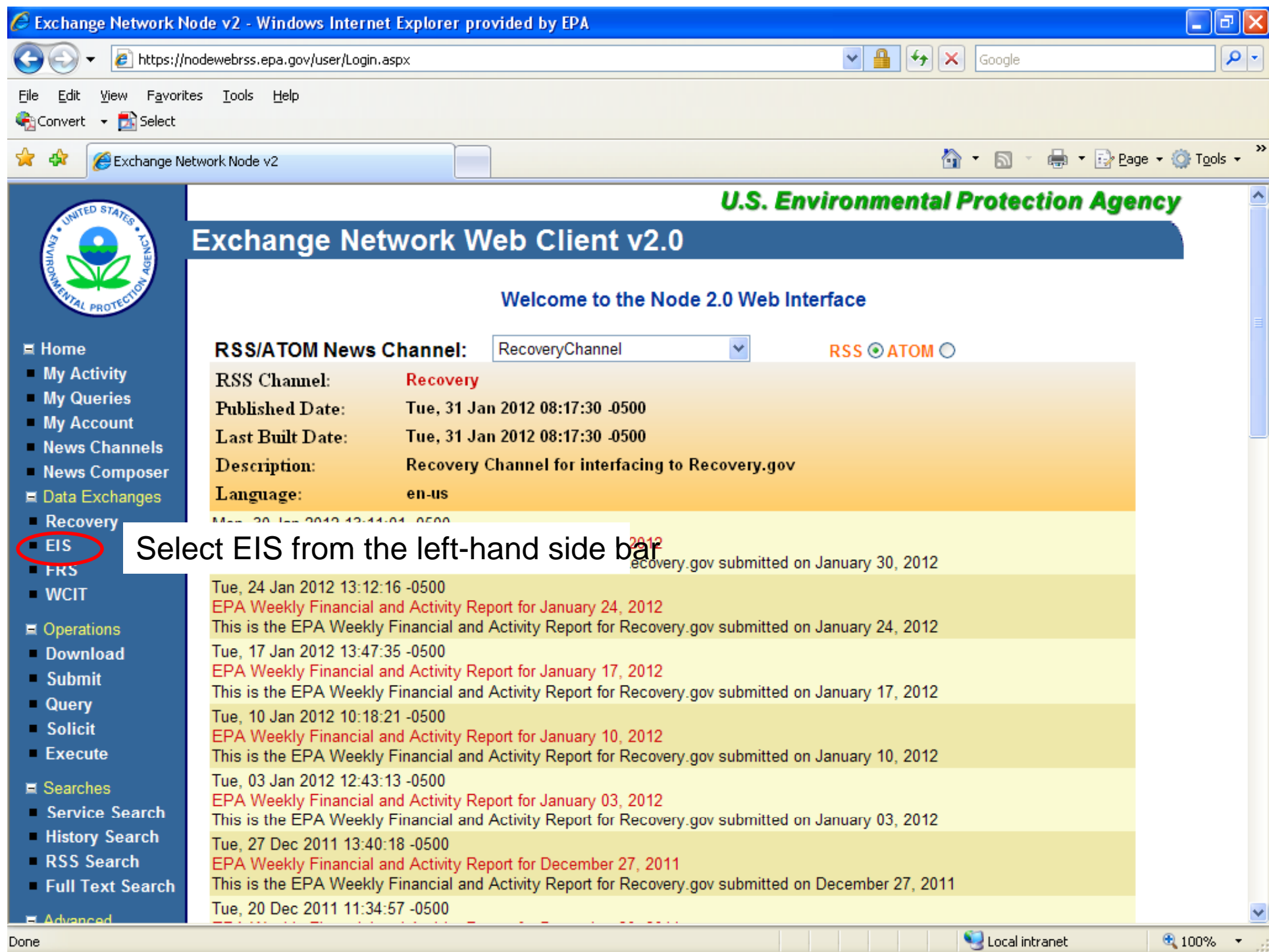

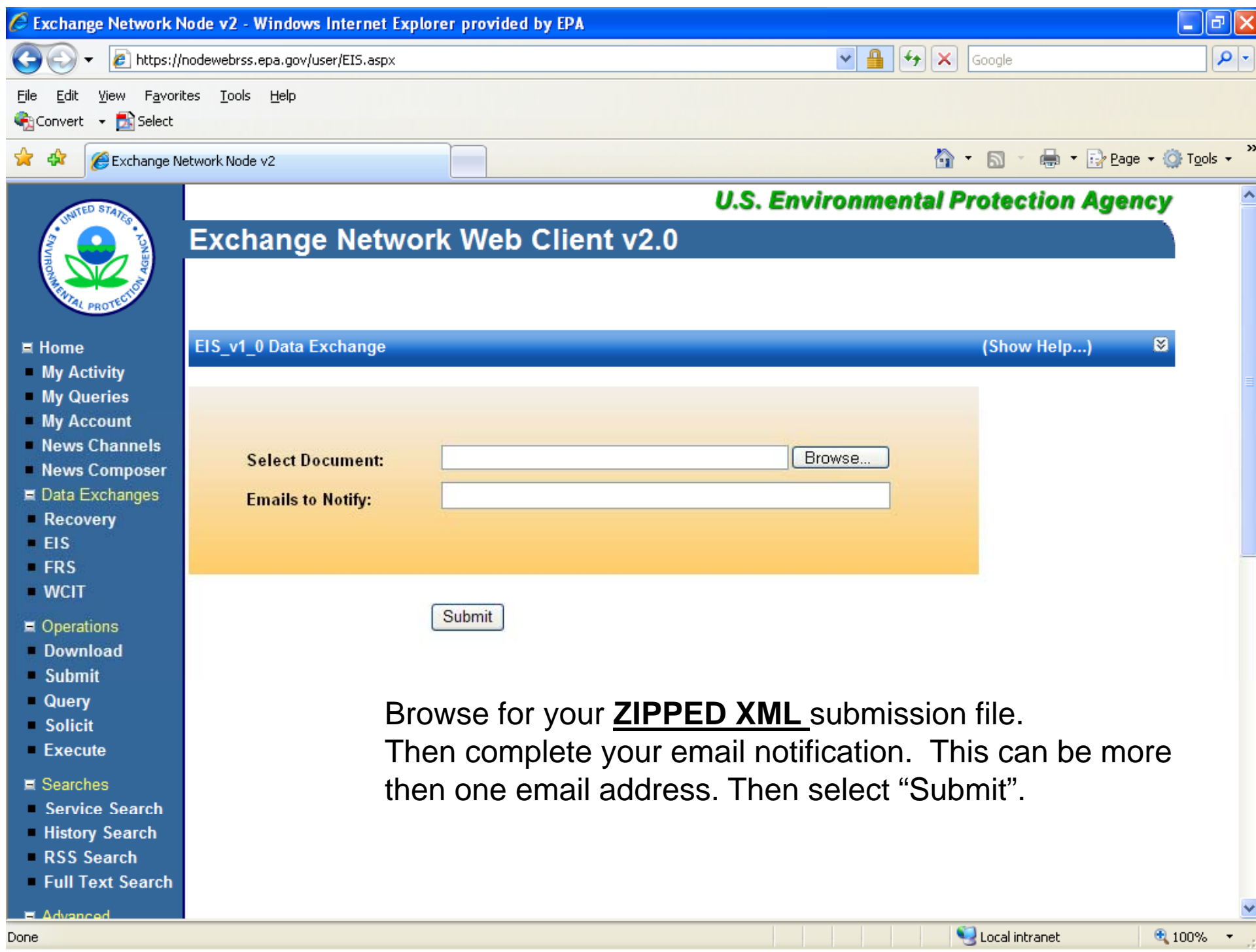

# Email Notifications

- First email, from "CDXNotification", immediate
	- Transaction Status: **Pending**
- Second email, also from "CDXNotification" , when EIS completes processing
	- Transaction Status: **Completed**. Feedback report is available at EIS Gateway
- Third email, from "noreply" (EIS Gateway), on quarter hours
	- Status : Completed or **Failed**
		- Wrong file submission error Usually a zipped Access file is submitted instead of the xml file
		- Window closed error – "User, agency, submission year not authorized"
		- Completed might be for an XML file containing no data
- Go to EIS Gateway and read the Feedback Report and resolve any critical errors and Potential Duplicates

### The Feedback Report

- Summary Page
	- Name of submitter
	- $-$  What environment submissions was made to
		- QA or Production
	- –– Data Category submitted
		- Onroad
	- – $-$  Total number of critical and warning errors.

### Feedback Report Critical Errors

- The most important page of your feedback report
- All critical errors must be resolved prior to submitting to Production

### Feedback

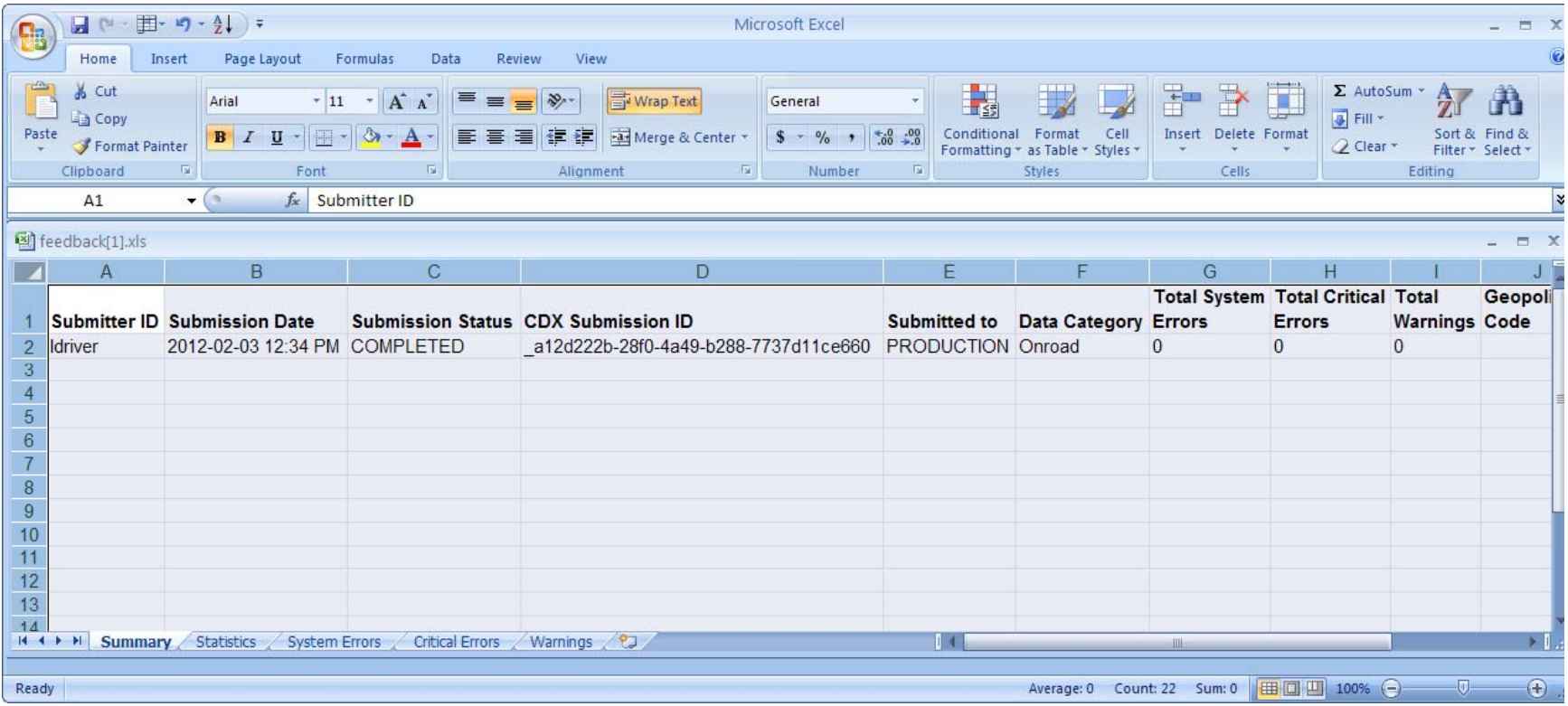

### Feedback

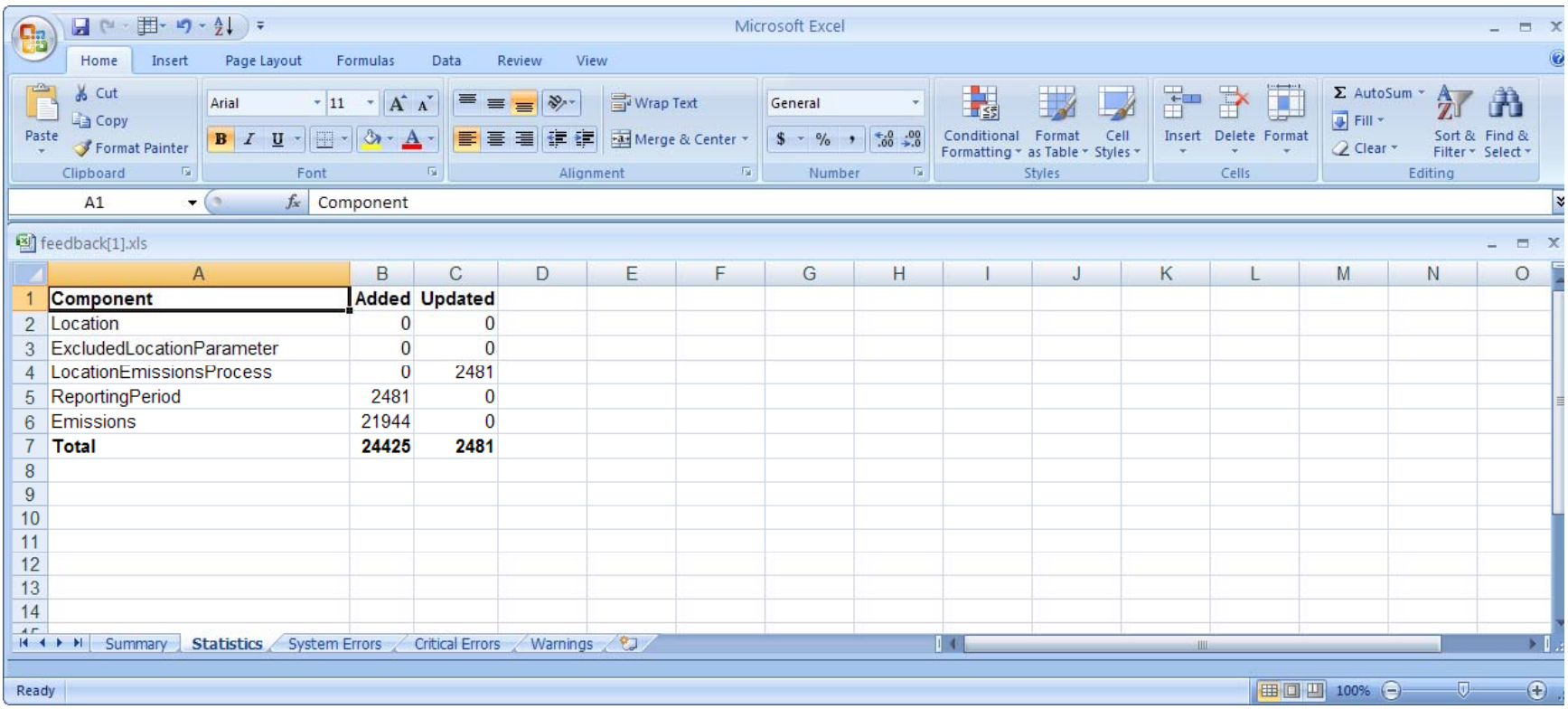

# When will my data show up in EIS?

- Onroad data on the Gateway is available immediately
- $\bullet\,$  Reports available the next day

#### Nonpoint/Onroad/Nonroad Emissions

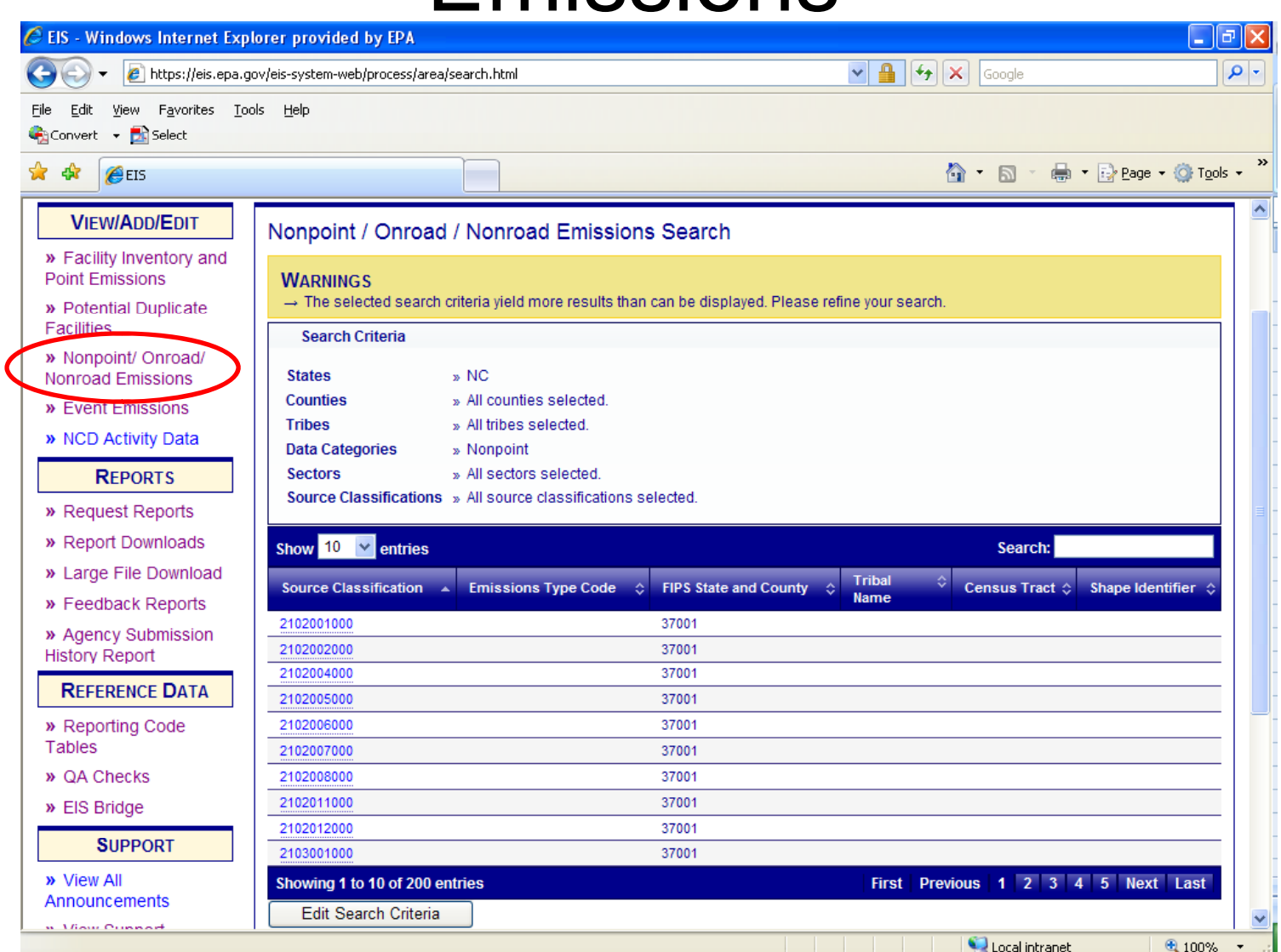

### Agency Submission History Report

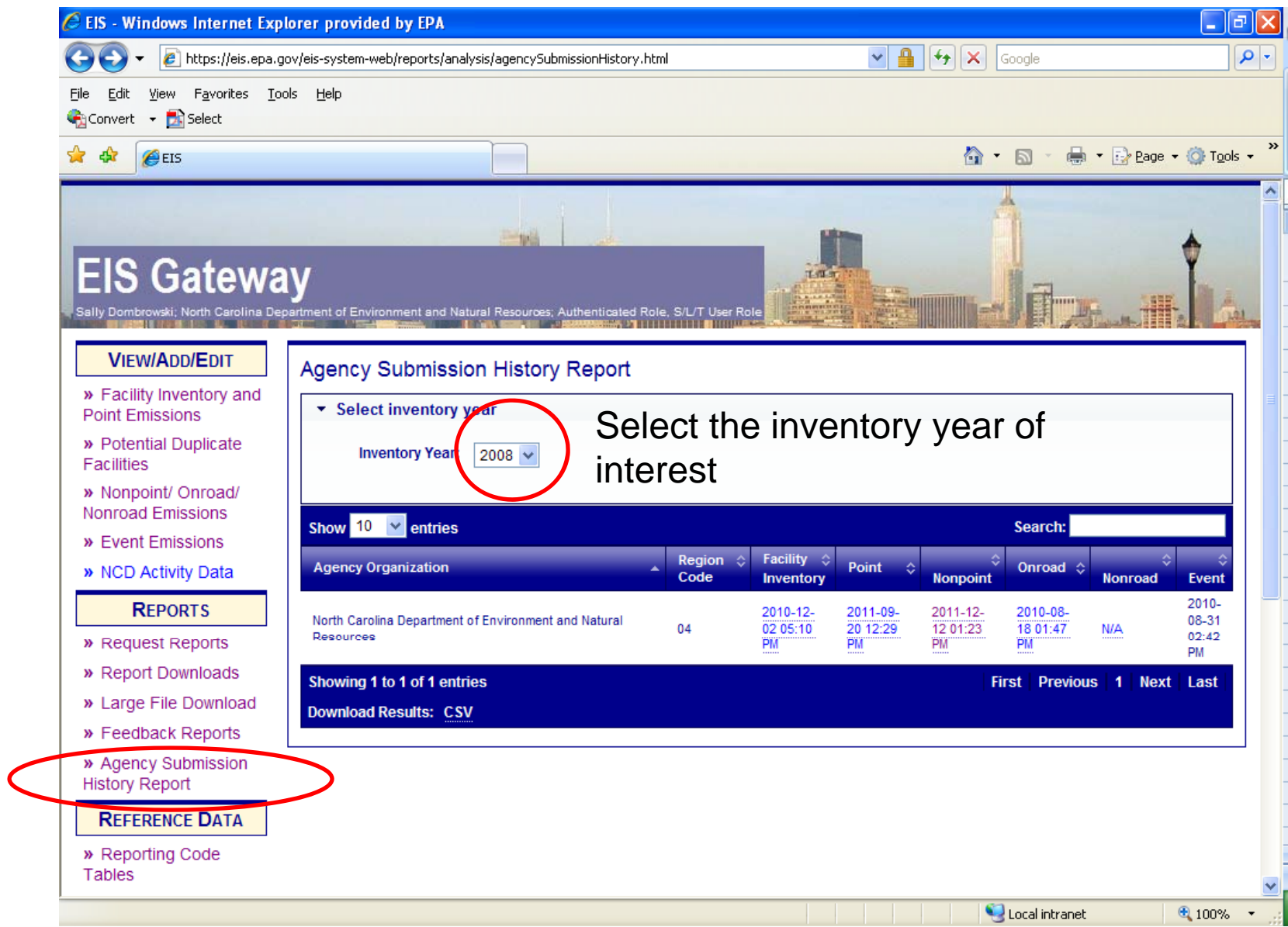

### How do I get data out of EIS?

 $\sim$   $\sim$   $\sim$ 

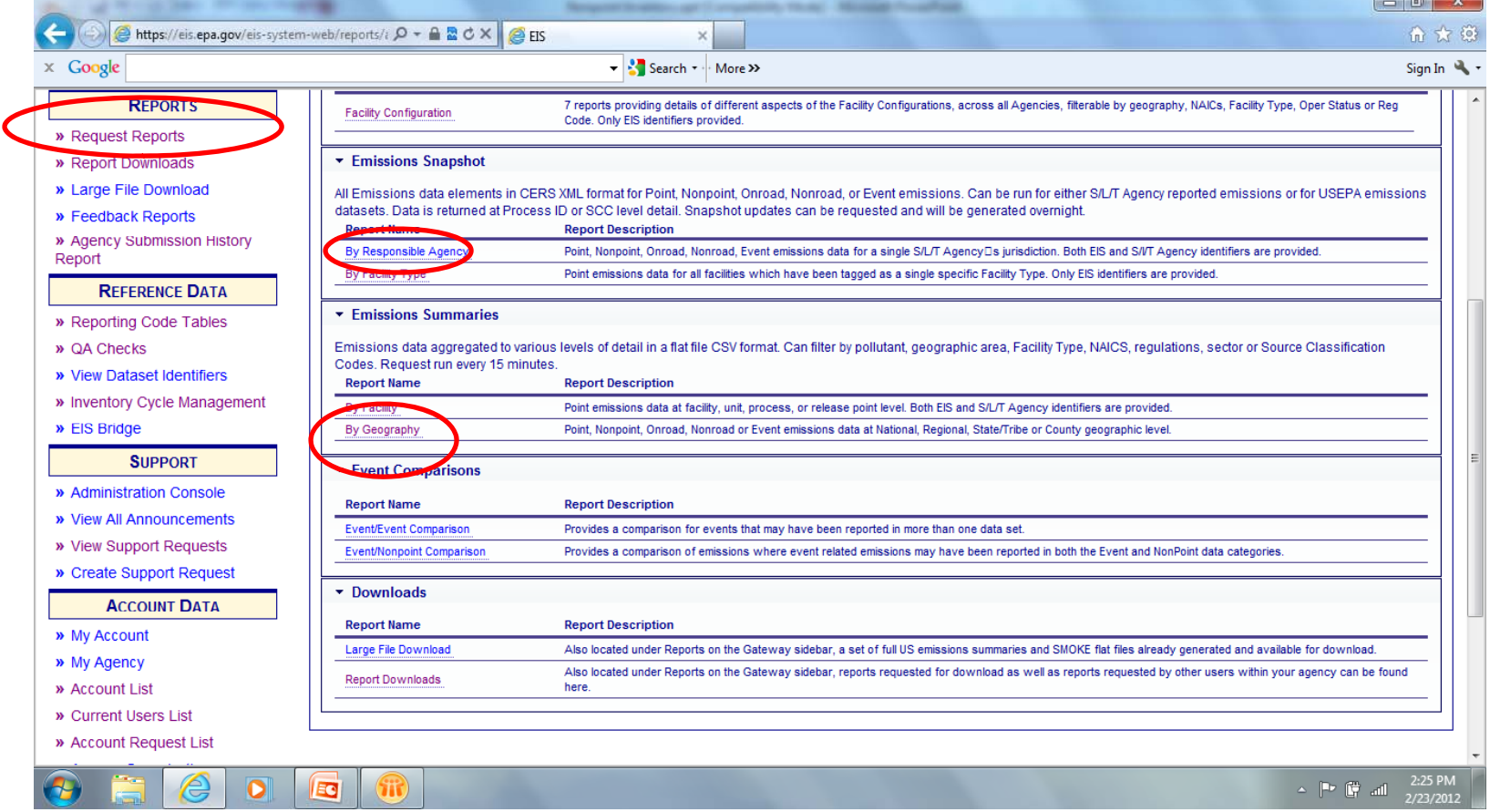

### Report Downloads

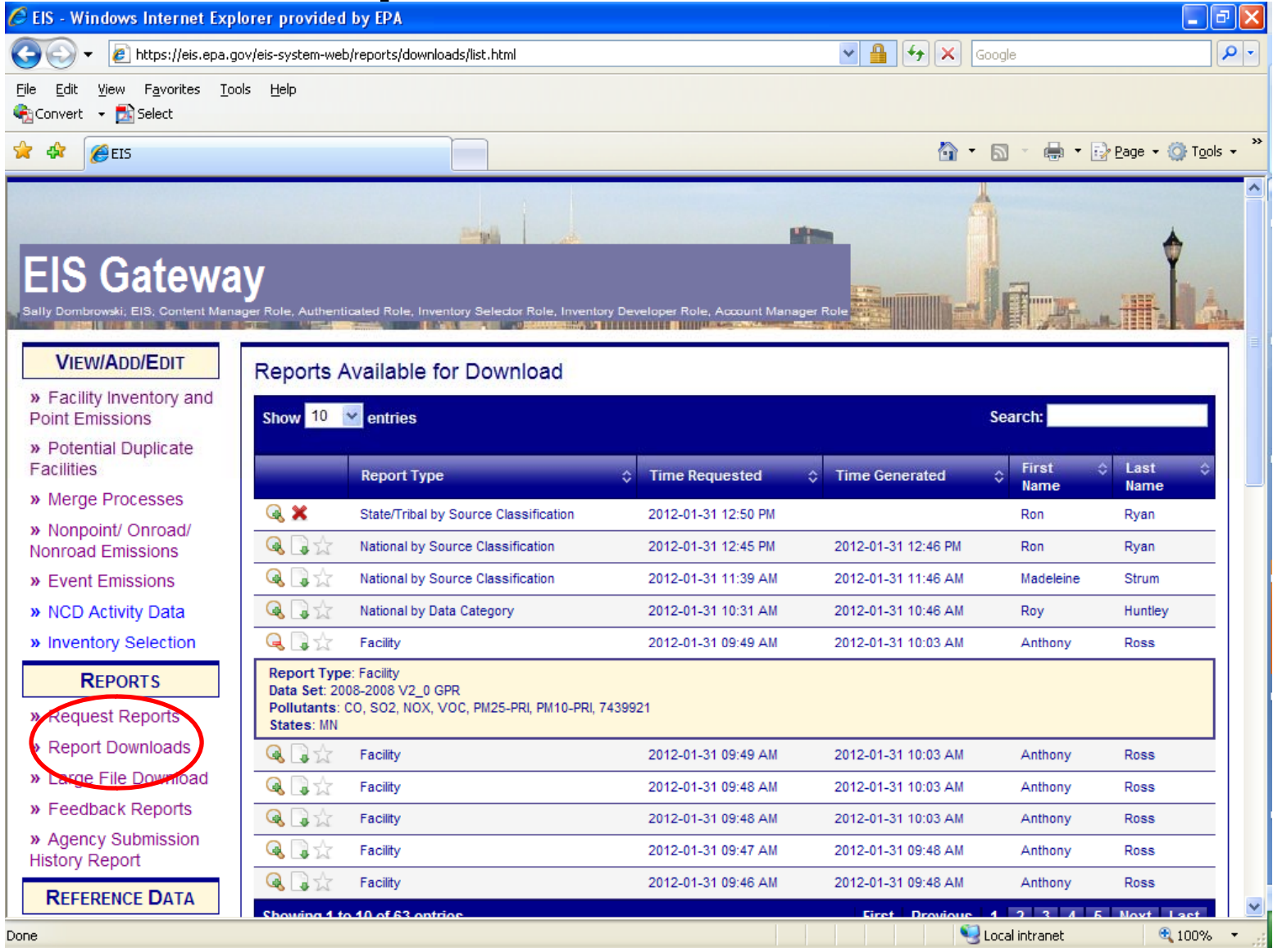

### How does EPA Check Your Data?

- Again, inputs are strongly preferred. We have QA to fix errors in advance of running MOVES
- Submitted emissions are compared to EPA's for pollutants covered, disagreement between CAP/HAP, anomalous emis type/pol combinations, SCC coverage, etc.

### Common Problems

- Overwriting previous submittals. Several submitters in trying to update/correct emissions values, submitted only one pollutant which overwrote previous submittal which contained many pollutants
- Poor use of emission type. For example, all emissions as evap does not make sense.
- $\bullet~$  Bad emis type/pollutant combinations (e.g., evap pm)

### **Contacts**

• Submittal Issues

-Sally Dombrowski dombrowski.sally@epa.gov; 919-541-3269

• Inventory Issues

– Laurel Driver – Mobile Sources

driver.laurel@epa.gov, 919-541-2859

• MOVES Issues

mobile@epa.gov